# Диагностика 3К (коммуникация, кооперация, критическое мышление)

UCHI.RU

рекомендовано для 4 и 5 классов

## Прежде чем начать диагностику

Выделите время на проведение диагностики в классе, чтобы обеспечить равные условия и получить объективные результаты, или предложите ученикам пройти ее дома.

Работа займет 50–60 минут. При необходимости ее можно провести в два этапа.

Для участия в диагностике ученики должны быть зарегистрированы

на платформе Учи.ру и должны войти на сайт под своим логином и паролем.

На главной странице Вашего личного кабинета выберите пункт «Функциональная грамотность» в левом меню. 1

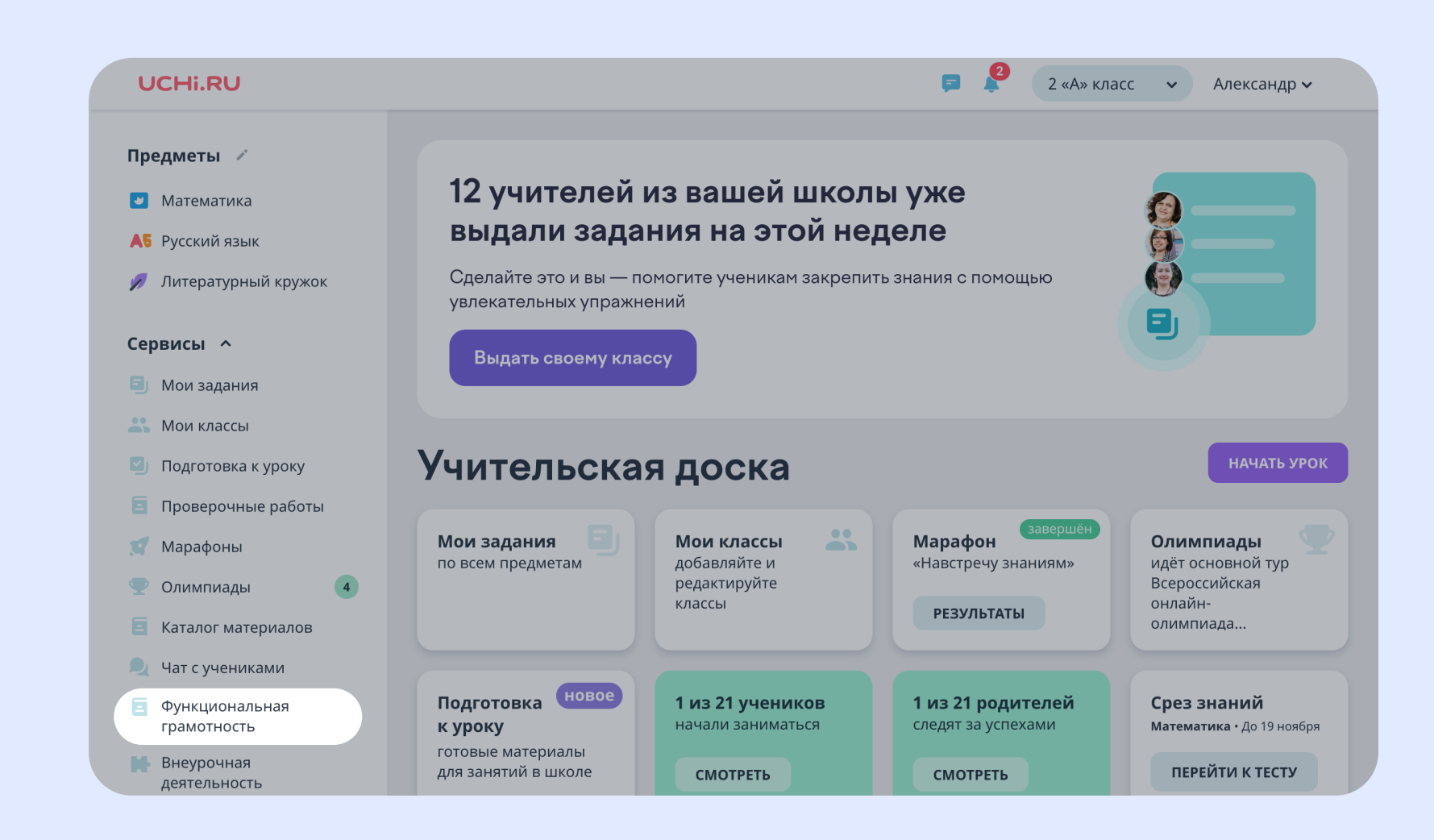

### Как выдать задание

Перейдите к блоку «Три «К», и нажмите кнопку «Провести диагностику». 2

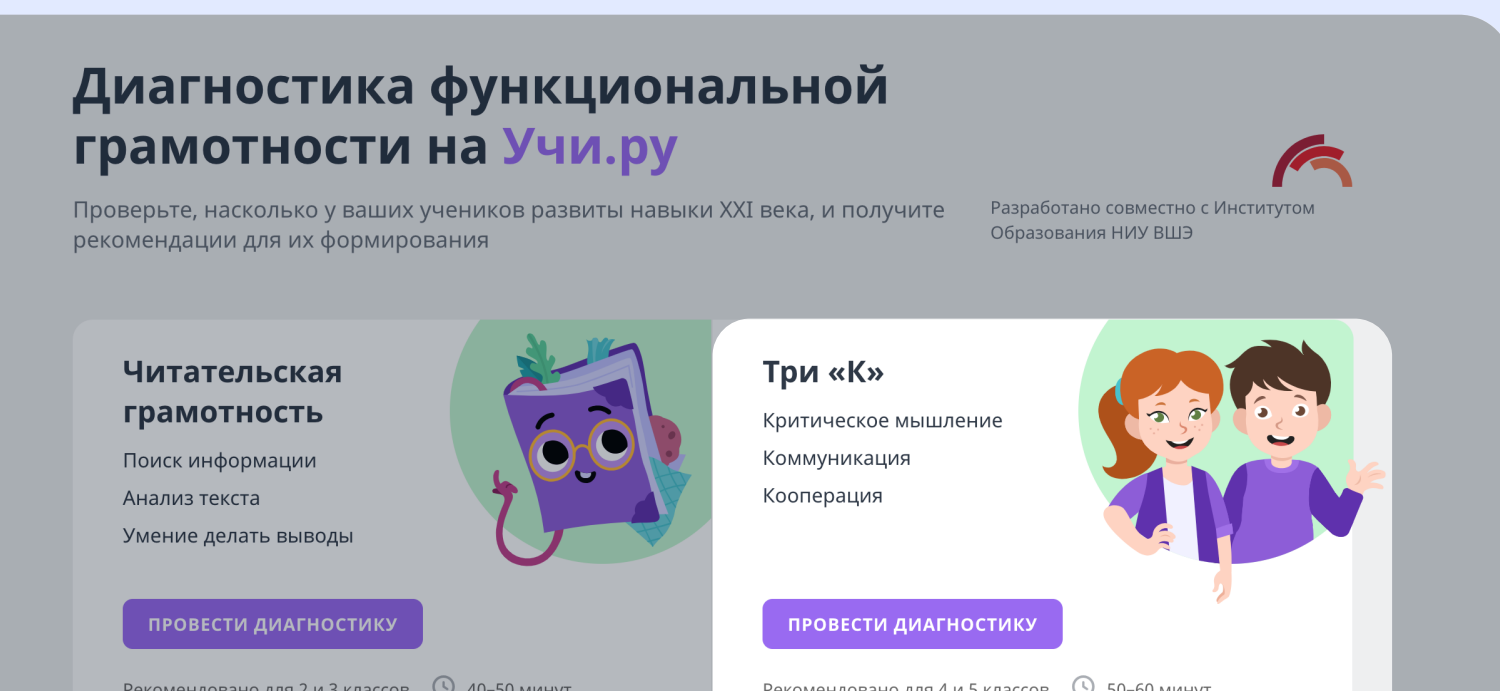

Нажмите «Выдать задание». После этого у учеников будет 30 дней на выполнение работы.

- 3
- Выберите один из вариантов заданий: рекомендованный для 4 го или для 5-го класса. Вы можете просмотреть задания каждого варианта.
- Выберите класс, которому хотите выдать диагностику.

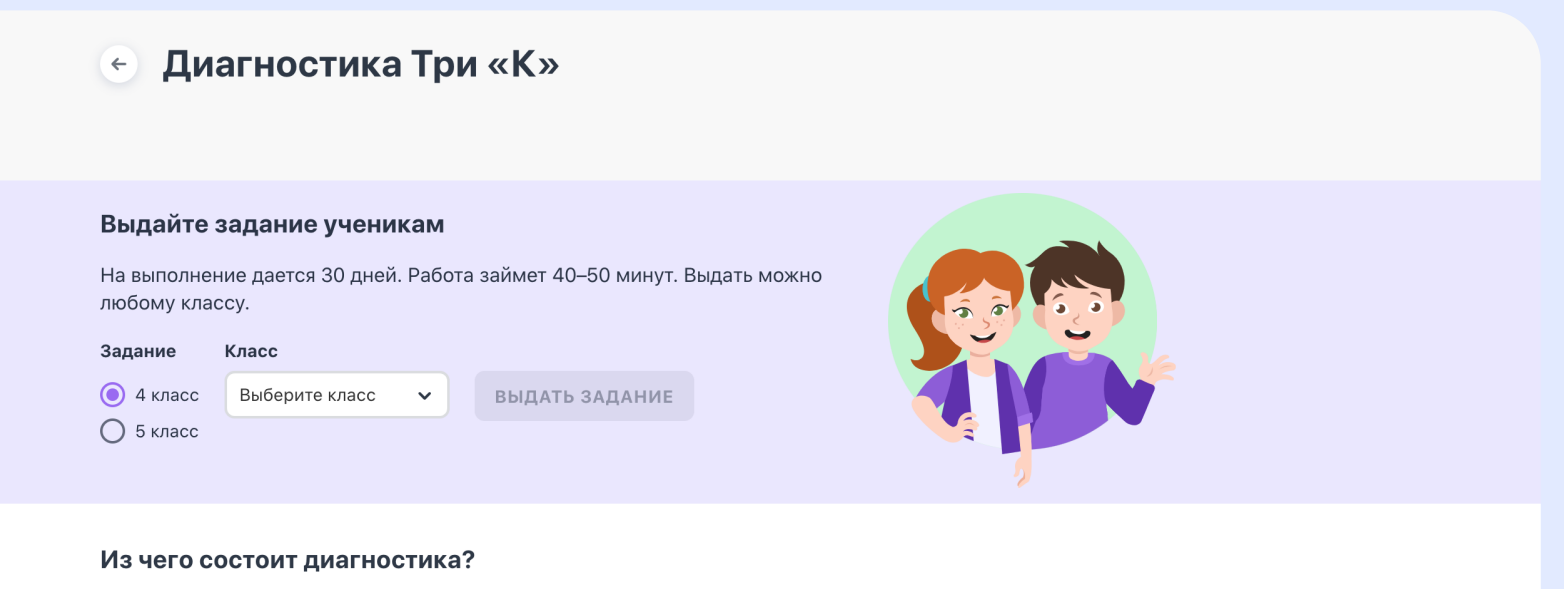

Два интерактивных задания, в которых ученик решает проблему, взаимодействуя с персонажами. Работа проверяет следующие группы навыков:

Повторно выдать задание классу можно будет после окончания диагностики.

Предупредите учеников, что им предстоит читать текст и отвечать на вопросы по нему. Также отметьте, что к тексту всегда можно вернуться и перечитать.

Пример обращения: «Ребята, сегодня вы будете работать на сайте Учи.ру. Вы станете героями интересной истории и вместе с персонажами будете выполнять задания. Постарайтесь везде отвечать так, как бы вы поступили в жизни.

### Перед выполнением заданий

### Во время выполнения

- Можно помогать ученикам с техническими проблемами (например, с переключением между экранами).
- Нельзя сообщать никакую дополнительную информацию, давать ответы или помогать выполнять задания.
- Не давайте ученикам подсказывать друг другу.

Только соблюдение этих правил гарантирует достоверность и надежность результатов.

Вы сможете отслеживать, на каком этапе выполнения находится каждый из ваших учеников.

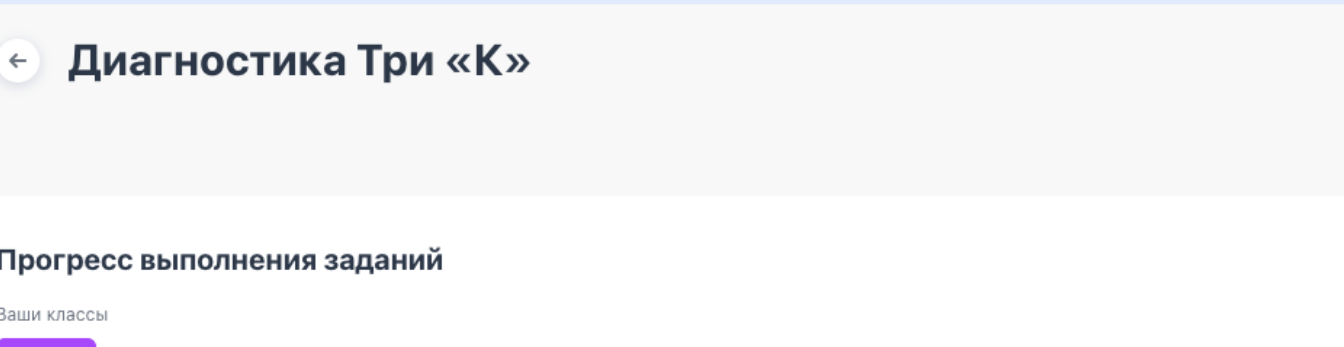

### Программа

2 «A»

### 4 класс

### Уровень владения навыками Три «К» по каждому ученику. Посмотреть критерии

### 05 сен 23

Ученик Кооперация Критическое мышление Коммуникация Кулрявнева В. Продвинутый Ефимова Д. Базовый Продвинутый Иванов В. Развернуть ~

### После выдачи заданий

Чтобы запустить задания, ученикам необходимо в своем личном кабинете перейти в раздел «Задания от учителя». 1

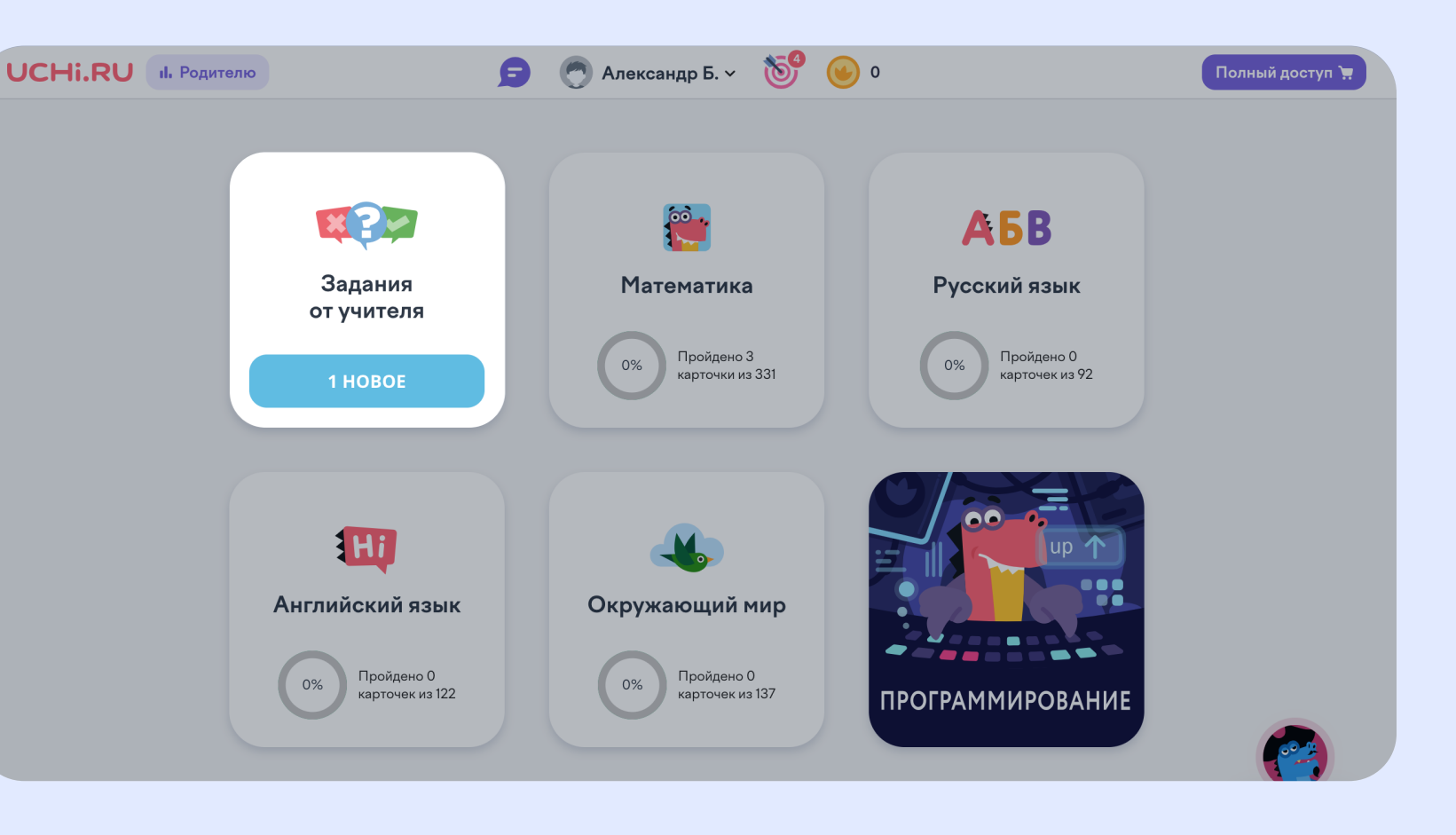

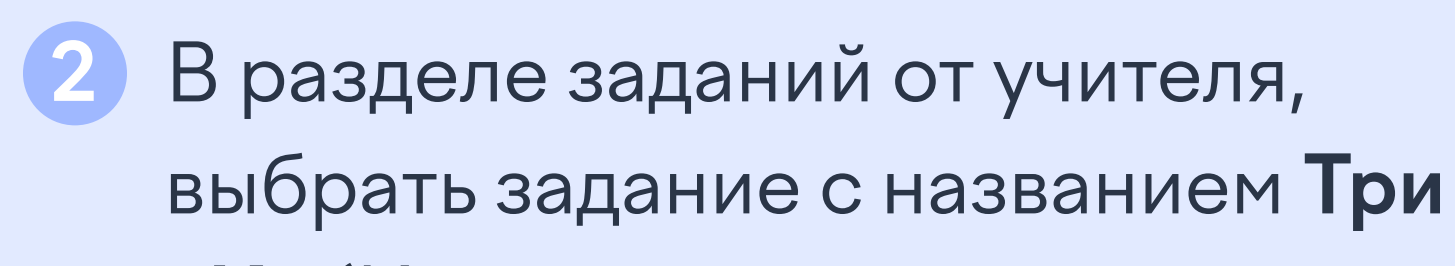

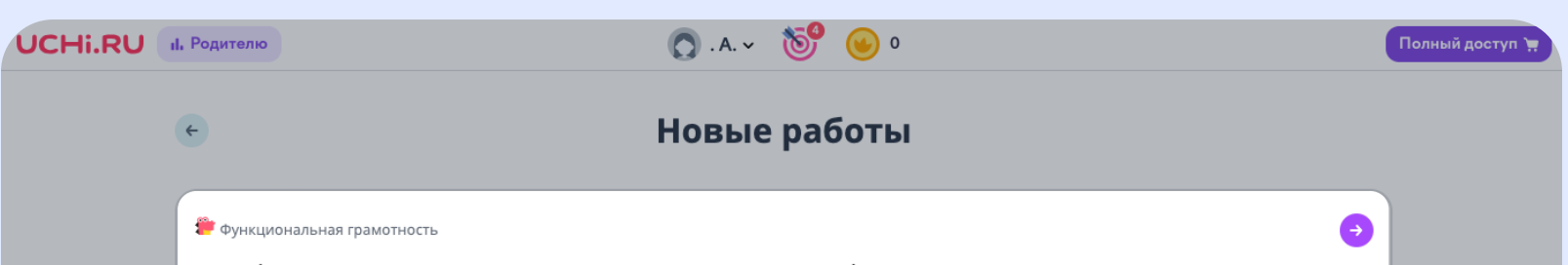

«К» (Коммуникация, кооперация, критическое мышление).

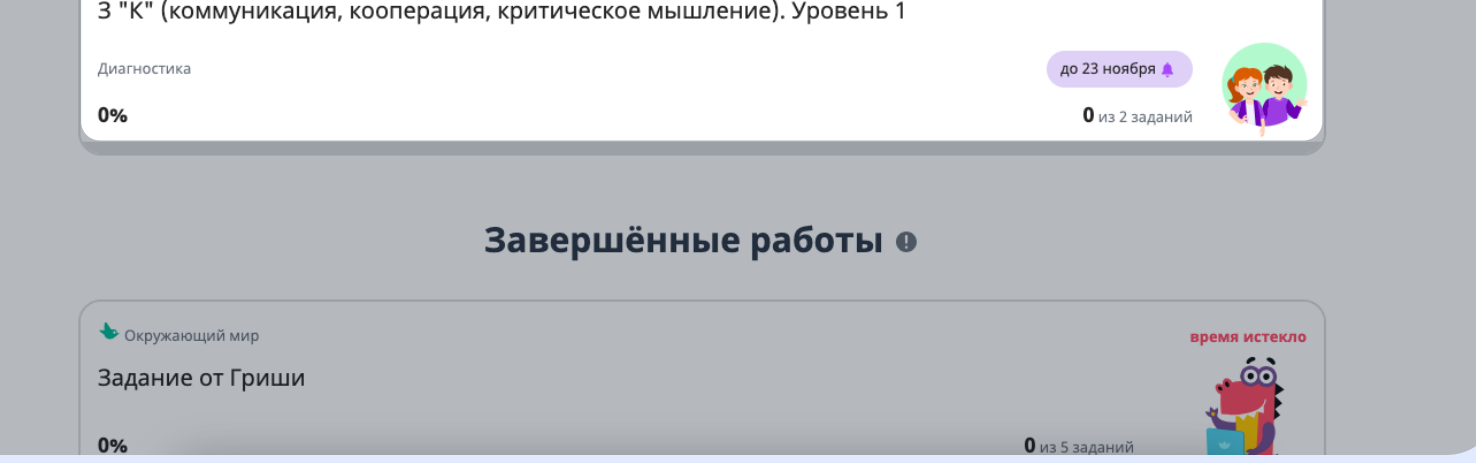

### Как ученикам начать выполнение заданий

Результаты каждого ученика будут доступны в Личном кабинете сразу после выполнения задания учеником. Итоговые результаты будут доступны после завершения диагностики.

### Как узнать результаты